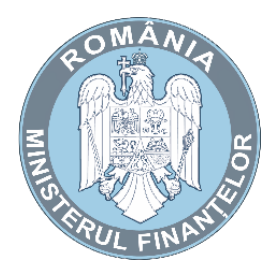

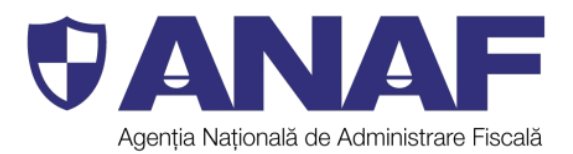

# **GHID CU PRIVIRE LA CONECTAREA APARATELOR DE MARCAT ELECTRONICE FISCALE LA SISTEMUL INFORMATIC AL MF-ANAF**

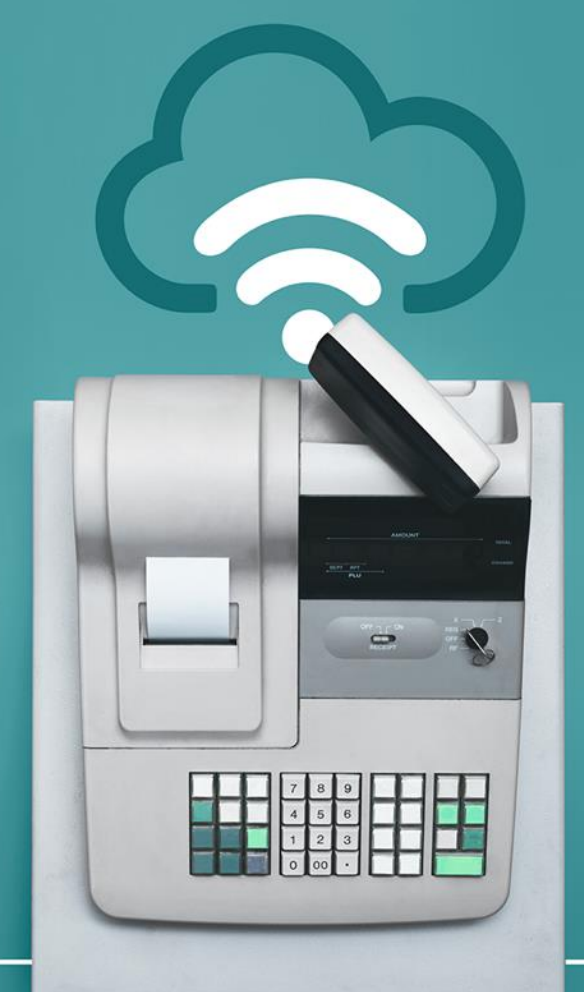

**2021**

### **1. Cui se adresează acest ghid**

Acest GHID se adresează operatorilor economici având calitatea de:

- $\triangleright$  distribuitori autorizați / unități acreditate pentru service;
- $\triangleright$  utilizatori de aparate de marcat electronice fiscale,

după cum sunt definiți de O.U.G. nr. 28/1999 privind obligația operatorilor economici de a utiliza aparate de marcat electronice fiscale, republicată, cu modificările și completările ulterioare.

### **2. Termene de conectare**

Conform OpANAF nr. 435/2021, conectarea aparatelor de marcat electronice fiscale se realizează începând cu 31.03.2021.

Termenele limită de conectare pentru aparatele de marcat electronice fiscale sunt:

- **30.06.2021** Pentru aparatele de marcat electronice fiscale deținute de operatori economici încadrați în categoria **marilor contribuabili**;
- **30.11.2021 -** Pentru aparatele de marcat electronice fiscale deținute de operatori economici încadrați în categoria **contribuabililor mici si mijlocii;**
- La momentul fiscalizării, dacă această operațiune se realizează ulterior datelor 30.06.2021, respectiv 30.11.2021, în funcție de categoria operatorilor economici care dețin aparatele de marcat electronice fiscale.

### **IMPORTANT: toate categoriile de contribuabili se pot conecta începând cu 31.03.2021.**

## **3. Pentru ce aparate de marcat electronice fiscale se realizează conectarea?**

Pentru toate modelele de aparate de marcat electronice fiscale instalate în zonele deservite de rețelele de comunicații pentru care Institutul Național de Cercetare-Dezvoltare în Informatică ICI București a eliberat aviz tehnic favorabil și, după caz, supliment de aviz, conform prevederilor legale stabilite la art.3, alin. (7) din OUG nr. 28/1999.

Harta zonelor deservite de rețelele de comunicații publicată pe pagina oficială de internet a ANCOM poate fi consultată accesând link-ul următor: <https://www.aisemnal.ro/home>

**NOTĂ:** Operatorii economici care nu sunt dotați cu aparate de marcat electronice fiscale, cupă cum acestea sunt definite la art. 3 alin. (2) din OUG nr. 28/1999, au obligația de a se conforma, spre a evita aplicarea sancțiunii prevăzută la art. 10 lit.  $cc$ )<sup>1</sup> din cuprinsul aceluiași act normativ.

## **4. Care sunt obligațiile operatorilor economici care dețin aparate de marcat electronice fiscale instalate in zone deservite de rețele de comunicații**

Operatorii economici care dețin aparate de marcat electronice fiscale instalate în zone deservite de rețele de comunicații au obligația sa întreprindă demersurile necesare pentru conectarea acestora la sistemul informatic MF-ANAF.

Astfel, operatorii economici se adresează distribuitorilor autorizați/unităților acreditate de service cu solicitarea intervenției acestora în scopul trecerii aparatelor de marcat electronice fiscale instalate în profil online și implicit conectarea la sistemul informatic.

Operatorii economici utilizatori de aparate de marcat electronice fiscale asigură, cu caracter permanent, îndeplinirea condițiilor pentru menținerea conexiunii (de exemplu asigură neîntreruperea serviciilor de internet etc.).

După realizarea conectării aparatului de marcat electronic fiscal la sistemul informatic, conform procedurii, operatorul economic deținător al aparatului de marcat, poate verifica, prin intermediul serviciului Spațiu Privat Virtual, eventuale mesaje pe care sistemul informatic le poate transmite, referitoare la disfuncționalitățile transmiterii fișierelor de la AMEF la sistemul informatic, conform prevederii art. 2 alin. (2) din OpANAF nr. 435/2021.

## **RECOMANDARE: înregistrarea in SPV a operatorilor economici, pentru a beneficia de informațiile puse la dispoziție în contul de SPV.**

#### **Transmiterea datelor:**

j

I. Datele înregistrate de aparatul de marcat electronic fiscale **până la** momentul realizării conectării vor fi transmise de operatorul economic (deținător al AMEF) conform prevederilor OpANAF nr. 627/2018, prin depunerea declarației A4200 până la data de 20 a lunii următoare celei de raportare.

II. Datele înregistrate de aparatul de marcat electronic fiscale **după** momentul conectării aparatului la sistemul informatic se vor transmite automat de către aparatul de marcat după generarea raportului Z de închidere zilnică, fără a mai fi necesară în această situație, transmiterea declarației A4200

<sup>1</sup> ART. 10 *Constituie contravenţii următoarele fapte dacă, potrivit legii penale, nu sunt considerate infracţiuni: cc) nerespectarea de către utilizatorii aparatelor de marcat electronice fiscale a termenelor prevăzute de lege, de a utiliza aparate de marcat electronice fiscale definite la art. 3 alin. (2);*

**Exemplu:** Dacă data de trecere în functionare online este 05.04.2021, atunci pentru perioada 01.04.2021 – 04.04.2021 datele se vor transmite prin intermediul declarației A4200. Începând cu data de 05.04.2021 datele se vor transmite automat de către aparatul de marcat după generarea raportului Z de închidere zilnică.

## **5. Care sunt obligațiile operatorilor economici care dețin aparate de marcat electronice fiscale instalate in zone nedeservite de rețele de comunicații**

Operatorii economici care dețin aparate de marcat electronice fiscale instalate în zone nedeservite de rețele de comunicații au obligația de a informa ANAF cu privire la această situație, prin depunerea declarației pe propria răspundere, prevăzută la anexa 2 la OpANAF nr. 435/2021 care se transmite organului fiscal exclusiv online prin transmiterea formularului F4110, cu respectarea termenelor stabilite la art. 3 din cuprinsul actului normativ sus menționat, respectiv:

- $\geq$  până la data de 30.06.2021 operatorii economici din categoria marilor contribuabili;
- $\triangleright$  până la data de 30.11.2021 operatorii economici din categoria contribuabililor mijlocii și mici;
- în termen de 2 zile lucrătoare de la data instalării aparatului de marcat electronic fiscal, pentru operatorii economici care achiziționează aparate de marcat electronice fiscale ulterior datei de 1.7.2021, respectiv 1.12.2021.

Declarația este disponibilă pe portalul ANAF, secțiunea *Servicii Online*, subsecțiunea *Descărcare* declarații si se transmite prin intermediul portalului [www.e-guvernare.ro](http://www.e-guvernare.ro/)<sup>2</sup>, după cum se procedează și în cazul celorlalte formulare incidente domeniului aparatelor de marcat electronice fiscale.

## **6. Care sunt pașii ce trebuie întreprinși de către distribuitorii autorizați/ unitățile acreditate de service în vederea conectării aparatelor de marcat electronice fiscale la sistemul informatic MF-ANAF**

#### **6.1. Obținerea profilului:**

## **6.1.1. Prin intermediul contului creat în SPV, de către distribuitorul autorizat/unitatea acreditată pentru service**

Distribuitorul autorizat/unitatea acreditata de service:

 completează cererea de generare profil – formularul C802. Datele obligatoriu de completat pentru fiecare aparat de marcat electronic fiscal sunt: NUI, utilizarea aparatului (uzual,

 $\overline{a}$ <sup>2</sup> Programul de asistență este pus la dispoziție, gratuit, pe portalul ANAF, în secțiunea Servicii Online, subsecțiunea Descărcare Declarații

schimb valutar, taximetrie, aeroporturi) și, în cazul în care pentru conectarea respectivului model de aparat este necesară și furnizarea portului în cadrul URL-ului, atunci selectează DA în dreptul coloanei Port;

- $\triangleright$  se autentifică în contul SPV;
- > încarcă cererea;
- dacă cererea este validă, se va trimite în contul SPV, secțiunea Mesaje, un fișier PDF care va conține ca atașamente, toate fișierele de tip profil, aferente aparatelor de marcat electronice fiscale pentru care s-a solicitat generarea profilului (completate în cerere).

Este important de menționat că, dacă aleg să descarce profilele prin intermediul SPV, distribuitorul autorizat/unitatea acreditată de service pot descărca în bloc până la 1.000 de profiluri prin adăugarea de NUI-uri despărțite prin virgulă (CSV).

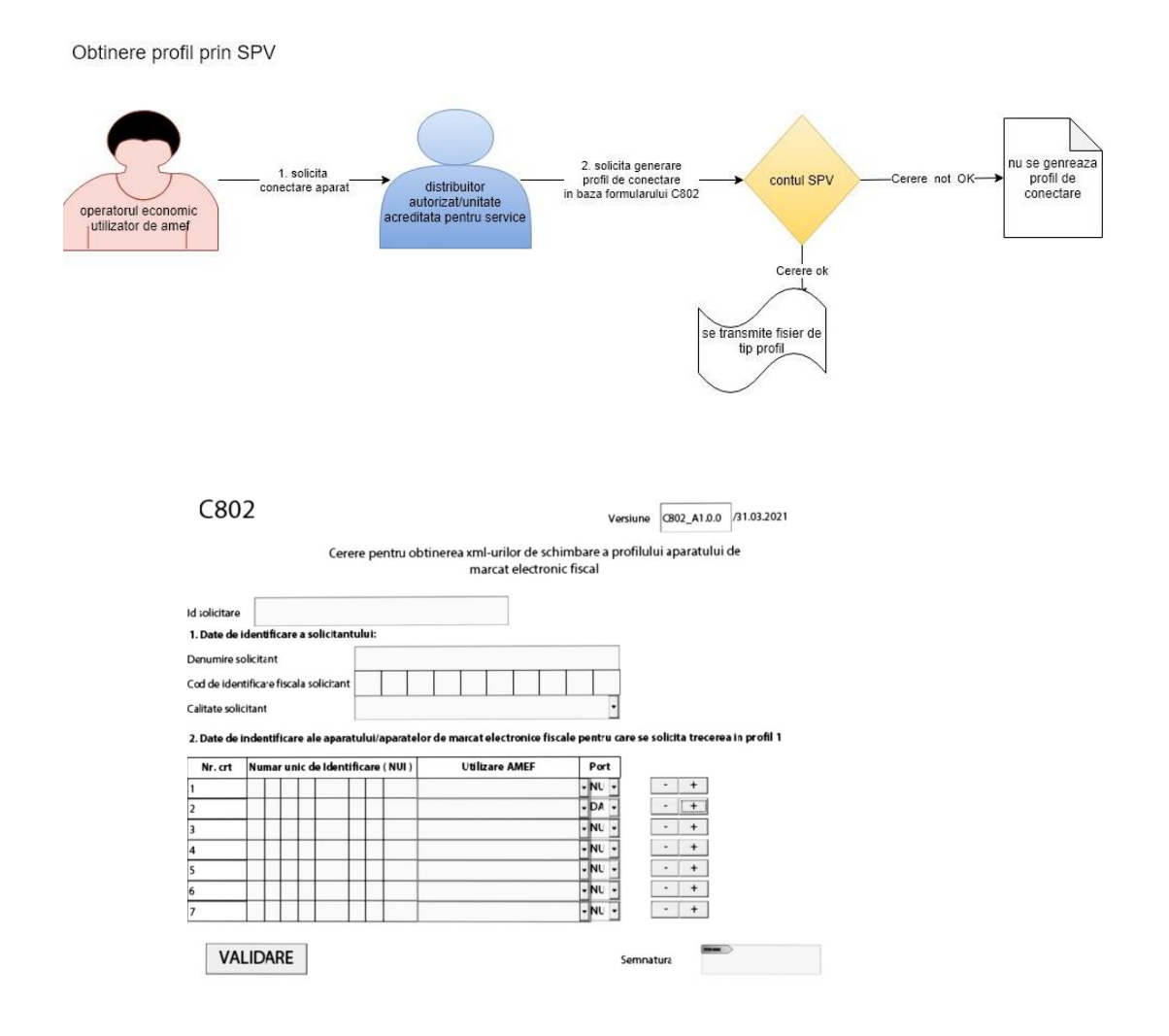

#### **6.1.2. Prin intermediul portalului tehnicienilor de service**

Distribuitorul autorizat/unitatea acreditată de service se autentifică pe portalul destinat, [tech.anaf.ro](https://tech.anaf.ro/) pe bază de user și parolă.

#### Obtinere profil prin autentificare pe portalul tech.anaf.ro

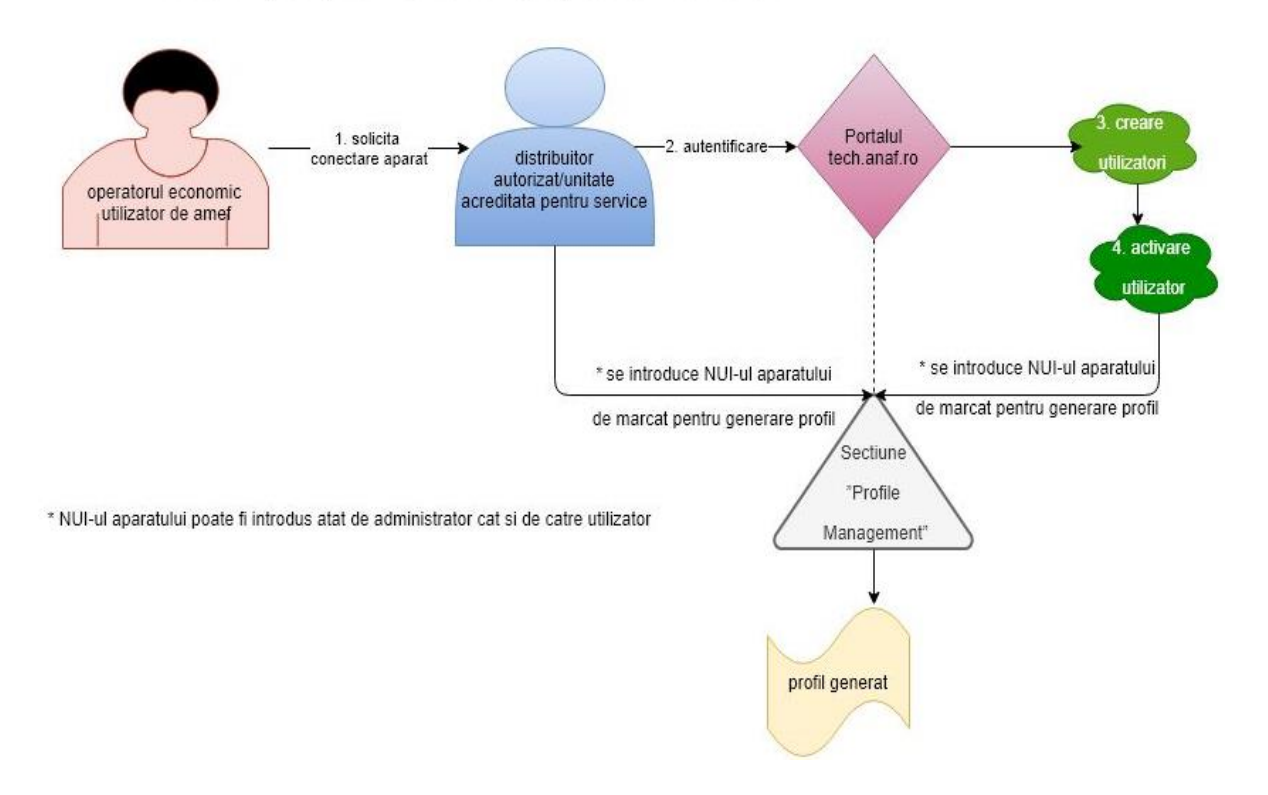

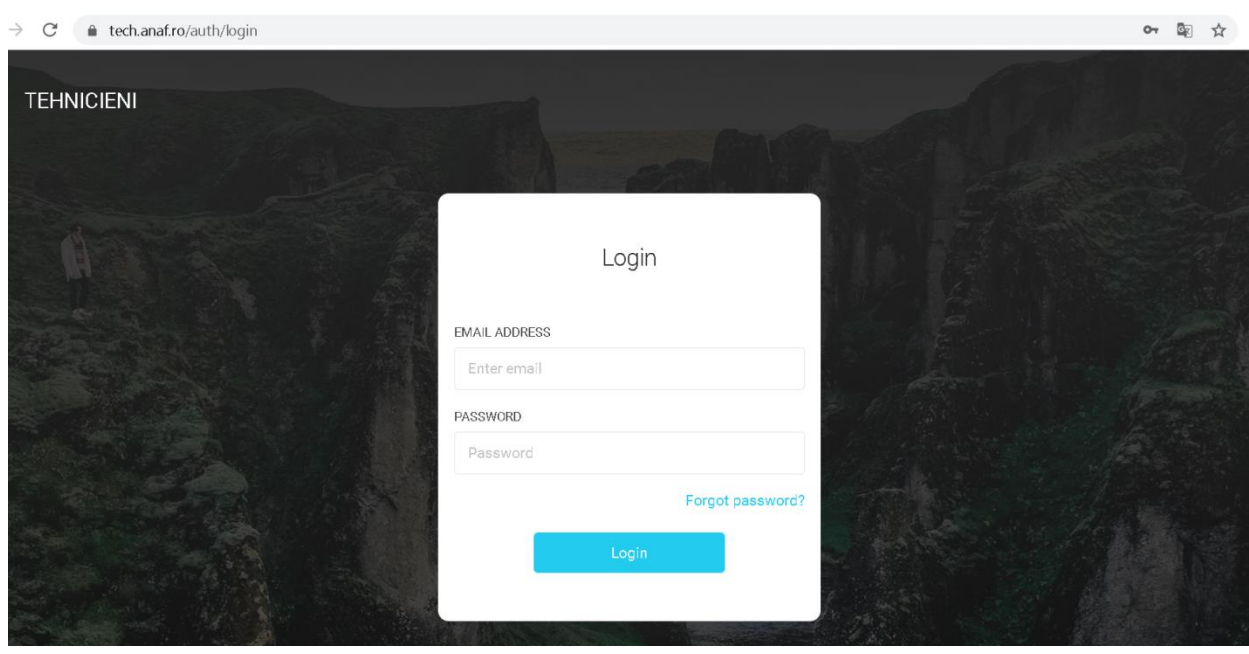

Credențialele de acces pe portalul [tech.anaf.ro](https://tech.anaf.ro/) se alocă la nivel de organizație, fiecare administrator de organizație având rolul/obligația de a își crea proprii utilizatori în vederea generării de profiluri.

Utilizatorii se adaugă accesând secțiunea User Management, apăsând butonul Add user și completând numele si e-mail-ul persoanei desemnate.

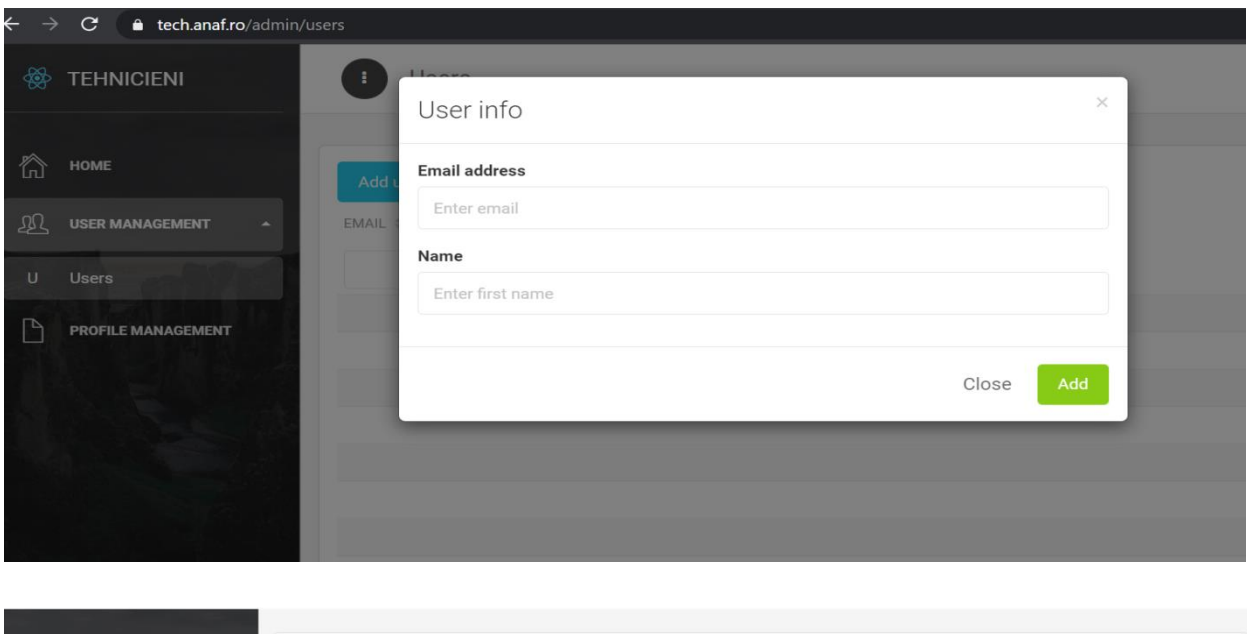

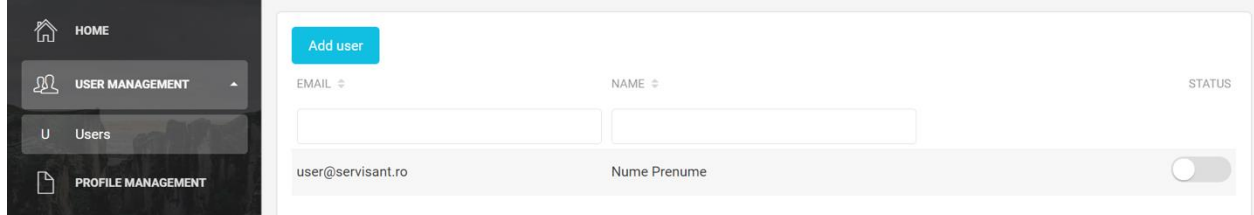

După adăugarea utilizatorului, administratorul îl activează bifând butonul status.

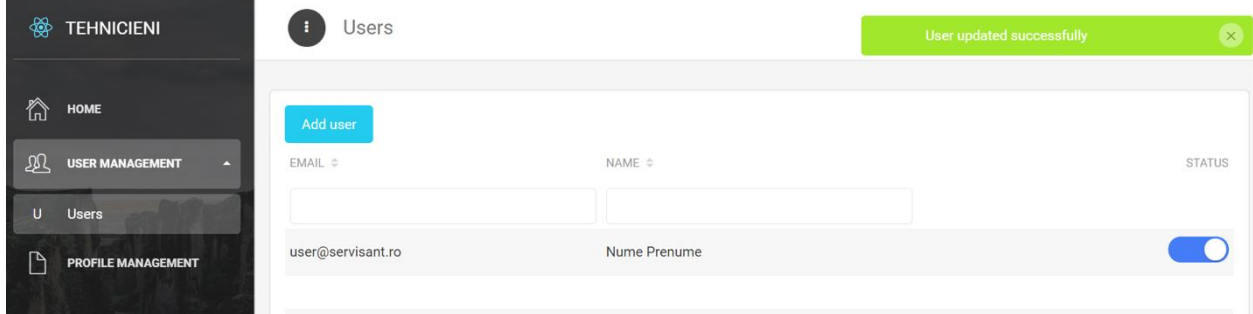

Atât administratorul, cât și utilizatorul pot accesa secțiunea de generare profil "Profile Management", introduc NUI-ul aparatului de marcat electronic fiscal și descarcă profilul aferent.

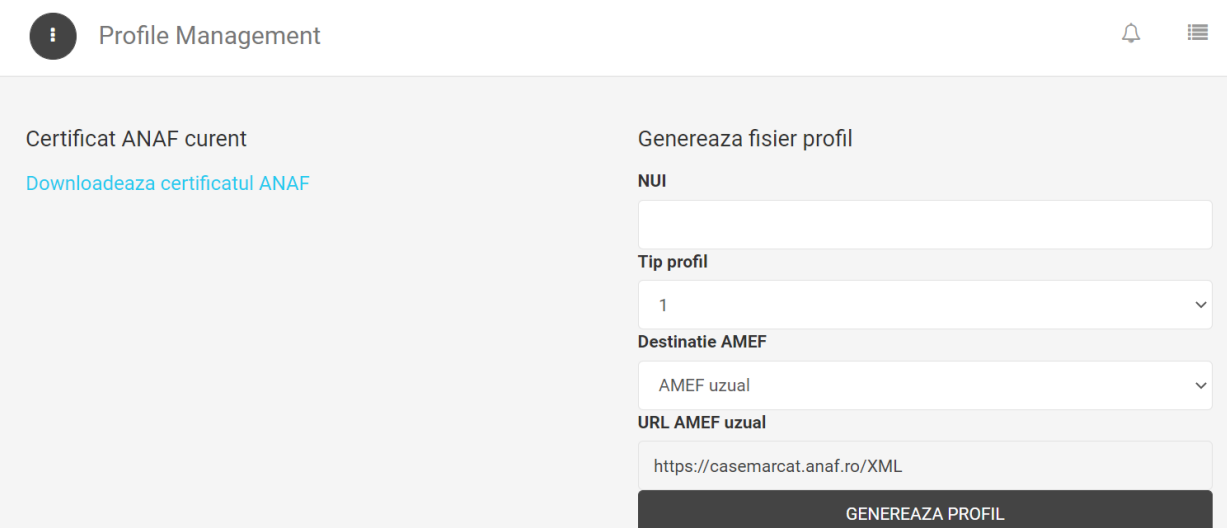

#### **6.2. Conectarea aparatului de marcat electronic fiscal la sistemul informatic al MF-ANAF se realizează de către persoana autorizată de distribuitorul/unitatea acreditata de service, cu respectarea următoarelor etape:**

- 1. introduce în aparatul de marcat electronic fiscal un fișier reprezentând certificatul digital al ANAF
- 2. introduce în aparatul de marcat electronic fiscal fișierul de profil de trecere în lucrul online, aferent aparatului respectiv.
- 3. generează un raport Z de închidere zilnică prin care se verifică transmiterea cu succes a acestuia la sistemului informatic MF-ANAF.
- 4. atașează raportul Z de închidere zilnica la cartea tehnică de intervenții.

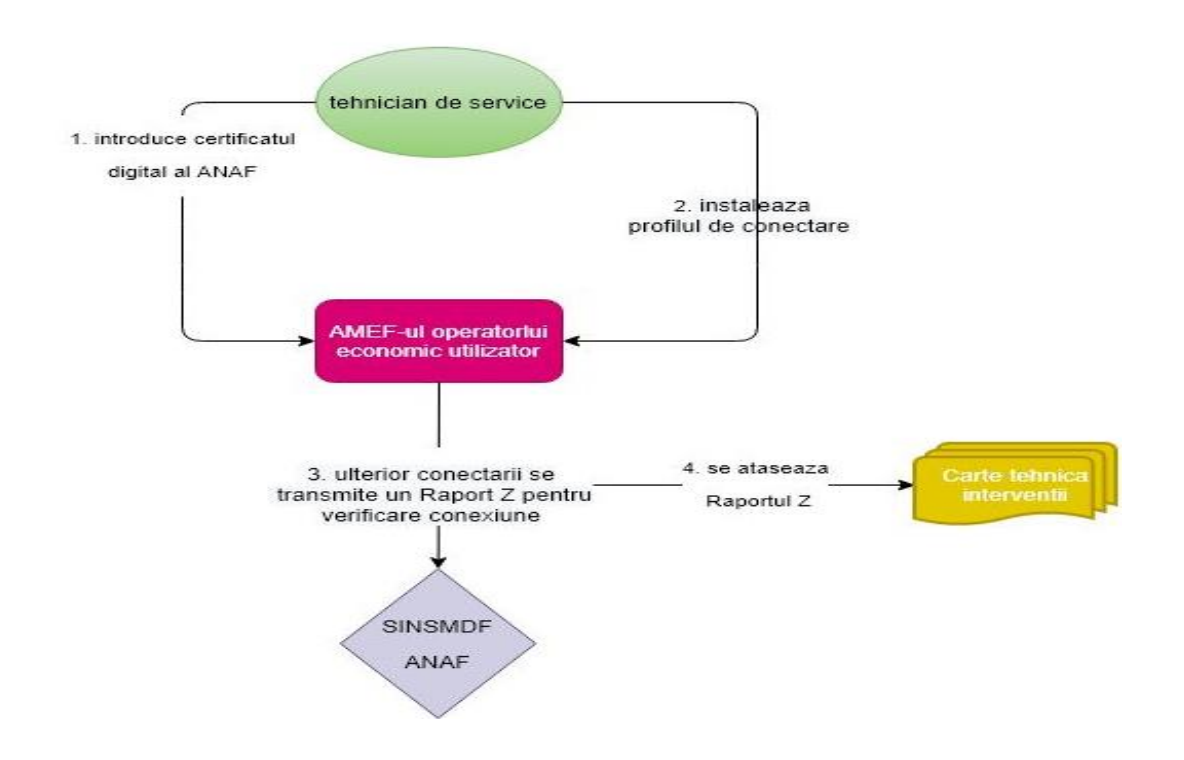

Conectarea aparatului de marcat la Sistemul informatic national

Ghid elaborat de Ghid elaborat de CENTRUL NAȚIONAL PENTRU INFORMAȚII CENTRUL NAȚIONAL PENTRU INFORMAȚII FINANCIARE, în colaborare cu DIRECȚIA GENERALĂ DE INFORMAȚII FISCALE GENERALĂ DE INFORMAȚII FISCALE.

## **2021** 2011

Informații suplimentare se pot obține:

- accesând [https://www.anaf.ro/anaf/internet/ANAF/servicii\\_online/reg\\_AMEF](https://www.anaf.ro/anaf/internet/ANAF/servicii_online/reg_AMEF)
- prin Formularul Unic de Contact <https://www.anaf.ro/asistpublic/>
- telefonic , apelând Call Center-ul de asistență al ANAF, la nr. 031.403.91.60
- la structurile de asistență pentru contribuabili, din cadrul unităților fiscale teritoriale

## **[www.mfinante.gov.ro](http://www.mfinante.gov.ro/)**